## **Cataloging tips:** How to fill in a work form / Colleen Turnage (last updated 8/2/18)

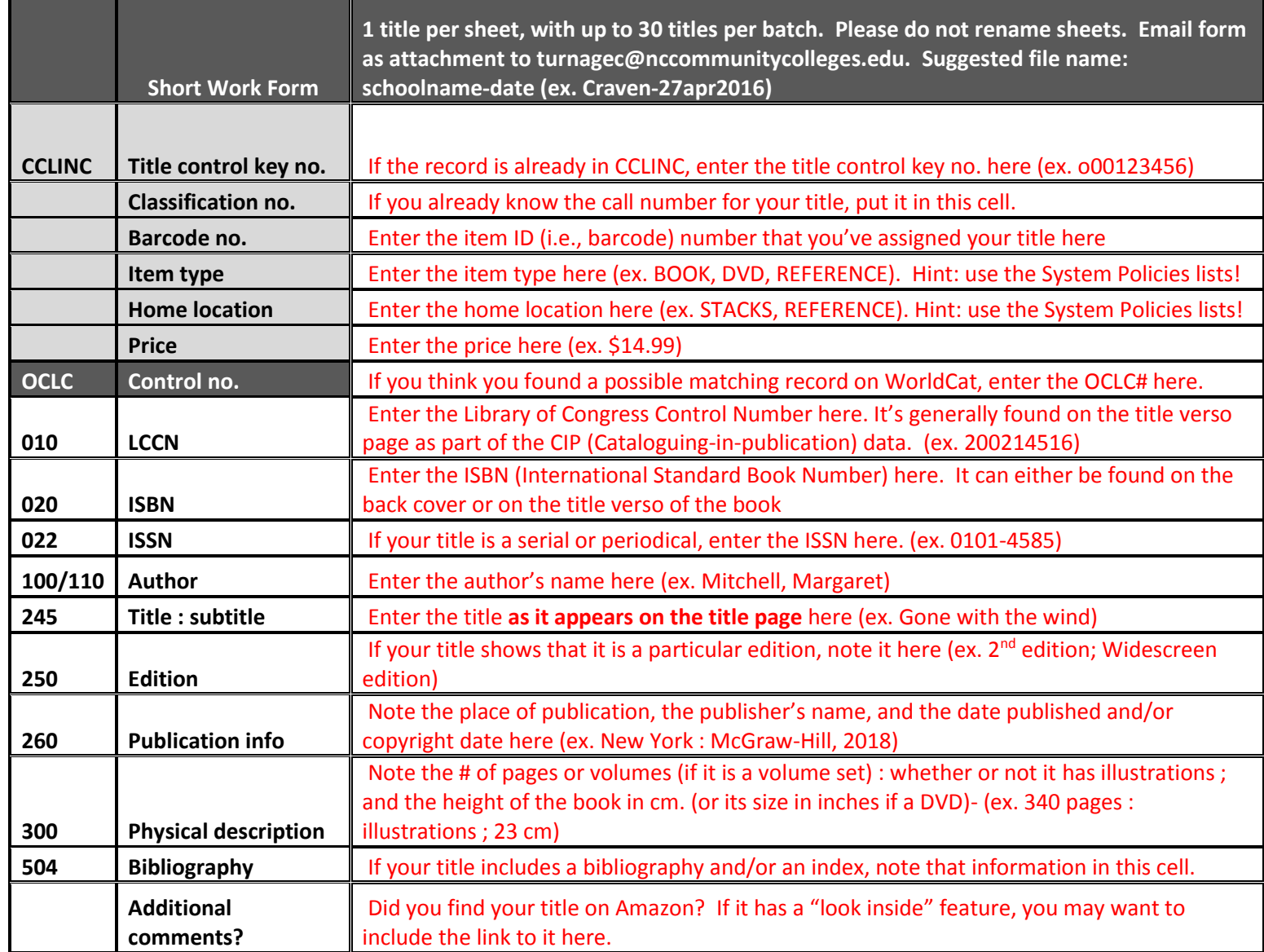

You can add rows of cells by right clicking on a cell and selecting "Insert." You'll want to assign the appropriate MARC tag number and name when you do this. I suggest you refer to the [Cataloging MARC 101](https://www.nccommunitycolleges.edu/sites/default/files/library-services/basic_cataloging_101_rda.pdf) handout or use OCLC['s Bibliographic Formats and Standards](https://www.oclc.org/bibformats/en.html) to do this. **The more complete your work form, the better the odds for a full, complete, and accurate record being located or created, then added to the CCLINC catalog.**